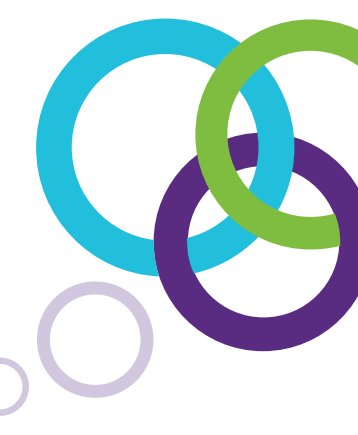

## **SMART Notebook™** 2014

# Programové súčasti

## Nástroje

#### **Budovanie aktivít**

Vytvárajte aktivity, v ktorých definujete vlastnosti objektov a ich správanie v interakcii s aktívnym objektom. Deti sa tak môžu naučiť napr. triediť ovocie a zeleninu podľa toho, či je možné daný predmet vložiť do košíka. Toto je len jadna z mnohých možností... Tzv. activity builder je vhodný pre tvorbu úloh zameraných na zoraďovanie, triedenie, popisovanie a iné.

#### **Nahrávač zvuku**

... vám umožní nahrávať zvuk priamo do SMART Notebook bez nutnosti inštalácie ďalších programov.

#### **Vkladanie zvukov**

Priamo v SMART Notebook priraďte ľubovoľným objektom zvuky z galérie alebo zo súborov vo vašom počítači. Použite hlas známych osobností, zvuky zvierat alebo hudobných nástrojov.

#### **Pastelky a štetce**

Kreslite alebo vyfarbujte obrázky originálnymi pastelkami ľubovoľných farieb. Vyberte si štetec a objavte v sebe umelecké vlohy. Pracovná plocha SMART Notebook bude vaším plátnom.

#### **Vypĺň tvarov**

Pre kreslenie ľubovoľných tvarov si môžete zvoliť farbu aj typ čiary. Ak nakreslíte uzavretý objekt, tromi dotykmi ho vyfarbíte.

#### **Paleta farieb**

Jediným klikom si môžete na palete namiešať ľubovoľnú farbu, uložiť ju a použiť ju kedykoľvek na kreslenie či vyplnenie nakreslených tvarov.

#### **Tabuľky**

Tabuľky vytvoríte jednoducho s ľubovoľným počtom riadkov i stĺpcov. Bunky možno zlučovať i rozdeľovať a meniť ich veľkosť. Po vpísaní textu alebo vložení objektov do tabuľky sa tieto objekty prispôsobia rozmerom buniek.

#### **Témy**

Vytvorte si šablóny strán v danom súbore. Definujte použité fonty, farby alebo výplň pozadia a obrázky a uložte tieto nastavenia ako tému.

## **Print screen snímky**

Vložte screenshot obrazovky z prostredia Microsoft Office alebo webového prehliadača priamo na stránku SMART Notebook.

#### **Vkladanie objektov**

Na pracovný list SMART Notebook môžete vkladať ľubovoľné objekty, video, linky na webové lokality, objekty Adobe Flash, texty alebo zvukové nahrávky z vášho počítača. Ak sú vložené obrázky príliš veľké, pri ukladaní súboru ich môžete optimalizovať bez straty kvality. Objektami vloženými do SMART Notebook je možné kedykoľvek manipulovať.

#### **Zarovnanie**

Tento nástroj vám umožňuje zoradiť vložené objekty za ktorýmkoľvek z nich alebo ich centrovať či zarovnať k okrajom stránky.

#### **Kreslenie**

Pri vytváraní svojich vzdelávacích materiálov pridajte do textu a grafiky spojovacie čiary alebo šipky, kreslite rôzne druhy čiar a tvarov.

#### **Špeciálne fonty a symboly**

V textoch a poznámkach môžete zapísať horný i dolný index, matematické či vedecké symboly alebo skupiny znakov.

#### **Kontrola pravopisu**

Počas písania textu prebieha automatická kontrola pravopisu v jazyku, ktorý si zvolíte.

#### **Kreatívne pero**

Zvoľte si ľubovoľný objekt alebo textúru, napr. smajlíka a kreslite čiary zo smajlíkov.

#### **Kaligrafické pero**

Sledujte, ako sa váš rukopis mení na elegantné písmo. Tento nástroj je možné využiť iba na interaktívnych tabuliach a displejoch SMART.

#### **Skupiny strán a triedenie snímok**

V rámci jedného súboru SMART Notebook si môžete jednotlivé snímky organizovať do skupín, skupiny premenovávať, snímky presúvať z jednej skupiny do druhej.

## Vzdelávanie

## **Internetový prehliadač**

Pre prezeranie internetových stránok nemusíte už odchádzať z prostredia SMART Notebook. Jednoducho vložte na danú stranu okno internetového prehliadača z menu programu a surfujte, kopírujte texty i obrázky, pracujte nerušene ďalej.

#### **Adaptívny panel nástrojov**

Vyberte si funkcie, ktoré používate a pripojte ich na panel nástrojov. Nepoužívané tlačidlá pokojne odstráňte, kedykoľvek sa dajú vrátiť. Prispôsobte si panel nástrojov vašim potrebám a majte obľúbené nástroje vždy po ruke.

#### **Obnovenie strany**

Obnovením môžete vrátiť vybranú stranu do podoby, ako bola naposledy uložená.

## **Magické pero**

Magické pero v sebe ukrýva tri nástroje v jednom. Nakresleným kruhom "nasvietite" ohraničenú časť strany, obdĺžnikom zase aktivujete lupu. Reflektorom i lupou je možné pohybovať a meniť ich veľkosť. Text napísaný magickým perom zmizne do 10 sekúnd.

## Správa

## **Správa doplnkov**

Kompaktný a prehľadný správca doplnkov slúži na jednoduchú inštaláciu, povolenie či zakázanie a odstráneniedoplnkov v SMART Notebook.

#### **Panel vlastností objektov**

K zmene hrúbky čiar, výplne či animácií vložených objektov využijete rýchlo dostupný a prehľadný panel vlastností.

## **Priehľadnosť strany a objektov**

Nastavte si mieru priehľadnosti vkladaných tvarov, textu, či celej pracovnej plochy.

## **Automatické ukladanie**

Aby ste za žiadnych okolností neprišli o svoju prácu, v programe SMART Notebook si máte možnosť nastaviť časované ukladanie v intervaloch od 1 až do 30 minút alebo pri každom prechode na inú stranu.

## **Mac Spotlight**

SMART Notebook podporuje vyhľadávanie v indexovaných súboroch pomocou Spotlight operačného systému Mac OS X.

#### **Textové nástroje**

Formátovaním textu zjednotíte formu vašej prezentácie v SMART Notebook.

#### **Mazanie**

Pre vymazanie textu viac nemusíte odložiť pero. Vybraný text napísaný perom odstránite dlaňou bez toho, aby ste prišli o ostatné vložené objekty.

## **Pero s rozoznávaním tvarov**

Pri použití tohto nástroja softvér SMART Notebook rozpozná a zdokonalí rukou kreslené tvary.

## **Rozoznanie tvaru a textu**

Text i nakreslené tvary môžete nechať softvér rozpoznať aj neskôr. Stačí si vybrať, či chcete objekt nechať rozoznať ako tvar, alebo ako text.

#### **Nahrávanie**

Program SMART Notebook vám ponúka nástroj, pomocou ktorého nahráte každý krok, ktorý vykonáte s celým svojim výkladom. Na zázname si študenti zopakujú celý váš výklad krok za krokom.

## **Listovanie v dokumente (Mac OS X)**

SMART Notebook inštalovaný v operačnom systéme Mac OS X podporuje aj efekty listovania stránok vašej prezentácie.

## **Priehľadná vrstva "digital ink"**

Spriehľadnením prostredia máte možnosť kresliť a poznámkovať objekty v iných programoch alebo na aktuálnej pracovnej ploche. Svoju prácu môžete jedniným kliknutím zosnímať a vložiť do SMART Notebook.

#### **Úprava a prepojenie objektov**

V SMART Notebook môžete manipulovať všetkými vloženými objektami bez ohľadu na to, či je to text alebo obrázok. Každému vloženému objektu môžete zmeniť polohu, veľkosť i farbu. Vkladané objekty môžete odkázať na Internet, stránky aktuálneho súboru alebo iné dokumenty vo vašom počítači.

## **Triedenie strán**

Všetky strany dokumentu sa na bočnej lište zobrazujú vo forme miniatúr alebo náhľadov. Presúvaním strán ľahko zmeníte ich poradie. Dvojklikom na náhľad môžete pridať snímke názov alebo časovú stopu.

#### **Zvýrazňovač**

Vyberte kedykoľvek to najdôležitejšie z textu.

#### **Režim zobrazenia dvoch strán**

V režime zobrazenia dvoch strán je dovolené pracovať súčasne na oboch stranách.

#### **Všetko "po ruke"**

Prostredie SMART Notebook pokojne prispôsobte aktuálnym potrebám. Ak pracujete s malými deťmi, presuňte si panel nástrojov k dolnému okraju.

#### **Full-screen mód**

Ak potrebujete väčší pracovný priestor, skryte panel nástrojov a záložky. Pohyb v prostredí SMART Notebook vám umožní plávajúci navigačný panel.

## **Roletka**

Pomocou tohto nástroja zakryjete celú pracovnú plochu a jej vysúvaním postupne odkryjete pripravený obsah.

#### **Rozpoznávanie písaného textu**

Písaný texte premeníte na tlačený jedným kliknutím..

## **Rýchly prístup**

K ľubovoľnému z nástrojov, ktoré ponúka SMART Notebook sa dostanete maxímalne dvoma klikmi.

#### **Export súborov**

Súbory SMART Notebook môžete vyexportovať, alebo tiež uložiť vo viacerých formátoch vrátane .ppt, .pdf a .html. Jednotlivé strany súborov uložíte aj ako obrázky (.jpeg, .png alebo .gif).

#### **Podpora tablet PC**

Pripravujte sa v SMART Notebook aj na cestách vďaka podpore Tablet PC.

#### **Organizácia záložiek**

Prechádzajte od triedenia strán cez galériu, správu príloh, nastavenie vlastností, doplnkov až k SMART Response jednoducho, jedným klikom.

#### **Jazyk programu**

SMART Notebook softvér je dostupný v 50 jazykoch.

## Obsah

## **SMART Exchange**

S programovým vybavením SMART Notebook získavate prístup na medzinárodný portál SMART Exchange. Po bezplatnej registrácii sa stávate súčasťou komunity viac ako 3 miliónov užívateľov zdieľajúcich viac ako 60.000 vzdelávacích materiálov v anglickom jazyku k okamžitému stiahnutiu. K lokalite SMART Exchange sa kedykoľvek pripojíte priamo z prostredia AMRT Notebook.

## **PORTÁL**

Na webovej stránke www.smartboard.sk vznikla slovenská obdoba SMART Exchange. Tvorcami a prispievateľmi Portálu sú slovenskí učitelia a po bezplatnej registrácii môžete i vy so svojimi kolegami zdieľať stovky vdelávacích materiálov.

## **Galéria**

Galéria, ktorá je súčasťou softvérového vybavenia SMART Notebook vám ponúka viac ako 7.000 obrázkov, pozadí, dynamických Flash objektov, a množstvo zvukových súborov a videa. Vytvorte pútavé lekcie plné interaktívnych objektov a upútajte svojich študentov na hodinách jazykov, umenia, histórie, matematiky či techniky.

## **Spoločná galéria**

O vkladané objekty z galérie sa môžete podeliť s ostatnými kolegami na spoločnom disku. V SMART Notebook si rýchlo nastavíte prístup k tomuto umiestneniu aj bez povolenia správcu.

## **Môj obsah**

Smart pre vám pripravil v galérii priestor pre váš vlastný obsah. Nahrajte si do galérie svoje obrázky, video, zvuky či animované súbory .gif z iných programov alebo z internetu a kedykoľvek ich využite pri tvorbe svojich vzdelávacích materiálov v SMART Notebook. Pôvodné i vlastné objekty nájdete rýchlejšie, ak ich označíte kľúčovými slovami.

## **Budovanie aktivít**

Pomocou tohto nástroja vytvoríte pútavé aktivity na profesionálnej úrovni. Tzv. Lesson Activity Toolkit vám ponúka šablóny či Flash nástroje na vytváranie slovných hier, tvorbu kvízov, aktivity zamerané na zoraďovanie a triedenie slov, slabík a písmen.

## Multidotyková technológia

## **Podpora "multitouch"**

Kamerová technológia snímania DViT dokáže snímať simultánnu prácu dvoch alebo až štyroch študentov súčasne bez nutnosti prepínania či spúšťania špeciálnych módov.

## **Rozpoznávanie gest**

Rovnako intuitívne ako písanie a výber nástrojov je aj používanie gest, ktoré dobre poznáte zo svojich smartfónov a tabletov. Zväčšovanie, rotácia, posun či zoskupovanie a oddeľovanie objektov nebolo nikdy ľahšie.

## **Ovládanie perom i prstom**

Nielen softvér SMART Notebook, ale aj všetky ostatné programy môžete ovládať prstom alebo pasívnym perom. Už žiadne drahé perá, žiadne vybité batérie. Dvojitým dotykom prsta nahradíte aj pravé tlačidlo myši.

# **Novinky** v **SMART Notebook 2014**

## **SMART Response VE**

Pomocou testovacieho a hlasovacieho systému SMART Response VE prejdete plynule od výkladu učiva k testovaniu. Hneď, ako žiaci zodpovedia vaše otázky pomocou počítača, tabletu či smartfónu, máte k dispozícii výsledky, aj štatistické vyhodnotenie.

## **XC Basic**

Už nemusíte zakazovať žiakom mobilné telefóny na vyučovaní. Získajte ich reakcie prostredníctvom ich vlastných smartfónov.

## **Matematické nástroje SMART Notebook Geogebra = geometria + algebra**

Počas hodín matematiky môžete využiť viac ako 55.000 interaktívnych objektov a aktivít z geometrie, algebry či štatistiky.

## **Inteligentný atrament**

Zdokonaľte svoju hodinu automatickou premenou písaného textu na tlačený a jeho intuitívnou modifikáciou. Jednoducho napíšte text, dopĺňajte písmená či celé slová, mažte alebo zamieňajte celé časti viet. To všetko bez toho, aby ste sa dotkli klávesnice.

## **SMART Notebook 3D nástroje**

Vtiahnite svojich študentov do 3D sveta poznania. Premeňte interaktívnu plochu na priestor a dovoľte žiakom nazrieť za hranice nepoznaného.

## **SMART Notebook Connect**

Naučte svojich žiakov triediť informácie na pravdu a lož. SMART Notebook pomôže vašim žiakom nájsť a preskúmať nepoznané.

#### **Maľovanie perom**

Premeňte v okamihu pracovnú plochu na plátno. Vezmite kreatívne pero a objavte v sebe umelca.

## **Orezávanie obrázkov**

Tento nástroj programu SMART Notebook vám umžní orezať a zachovať iba vybranú časť obrzáku bez toho, aby ste museli mazať. Obrázky môžete kedykoľvek obnoviť do pôvodného stavu.

## **Nástroje Microsoft Office**

Otvorte svoje existujúce prezentácie v programe SMART Notebook a pracujte s nimi. Nástroje Office Tools vám umožňujú zasahovať aj do dokumentov z balíka MS Office a zmeny kedykoľvek vrátiť späť.

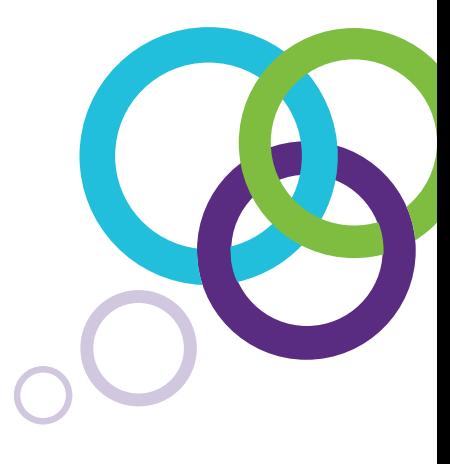

**Autorizovaný distribútor a servisné stredisko v SR: AP MEDIA, s.r.o.**

Staré grunty 7 841 04 Bratislava +421 2 60 202 111 **www.apmedia.sk www.smartboard.sk**

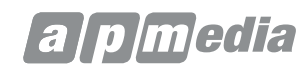

SMART. | Inspired Collaboration<sup>®</sup>

© 2014 SMART Technologies. All rights reserved. SMART Room System, the SMART logo, smarttech and all SMART taglines are trademarks or registered trademarks of SMART Technologies in the U.S. and/or other countries. All third party product and company names are for identification purposes only and may be trademarks of their respective owners.